## **User interface**

**How to get to user interface settings:** Open Left Main Menu → Settings → User Interface. User interface settings cover work with user interface of GPX Viewer PRO.

- **Language** setting of language in which application operates. By default it is the system language.
- **Visual theme** choice between dark or light visual theme.
- **Keep screen on** option to turn on/off whether the screen should be on while.
- **Disable screen lock** show count of gpx, kml, kmz and loc files also in subdirectories.
- Show in fullscreen open last opened directory in the File browser.
- **Orientation lock** in File browser show selected files count in current directory.
- **Show map buttons** setting of default directory where tracks and routes should be stored.
- **Enable map gestures** setting of default directory where screenshots within the application should be stored.
- Show bigger location icon open last opened directory in the File browser.
- **Show coordinates** in File browser show selected files count in current directory.
- Show crosshairs setting of default directory where tracks and routes should be stored.
- **Show scale bar** setting of default directory where screenshots within the application should be stored.
- **Show Follow GPS function** in File browser show selected files count in current directory.
- **Volume buttons as zoom** setting of default directory where tracks and routes should be stored.
- **Max speed on speedometer** setting of default directory where screenshots within the application should be stored.
- Move to tracks/routes and waypoints on startup setting of default directory where tracks and routes should be stored.
- **Close confirmation** setting of default directory where screenshots within the application should be stored.
- **Show application toolbar** in File browser show selected files count in current directory.
- **Show track/route name** setting of default directory where tracks and routes should be stored.
- **Toolbar action buttons** setting of default directory where screenshots within the application should be stored.

From:

https://docs.vecturagames.com/gpxviewer/ - GPX Viewer User Guide

Permanent link:

https://docs.vecturagames.com/gpxviewer/doku.php?id=docs:user\_interface&rev=1658237863

Last update: 2022/07/19 13:37

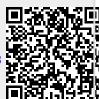